## رابنای بروز ریانی نسخه جدید نرم افزار سمرغ (نسخه ۱۱/۰۲)

## · ابتدا نسخه قبلی را از سیستم خود حذف کنید (مطابق مراحل ذیل)

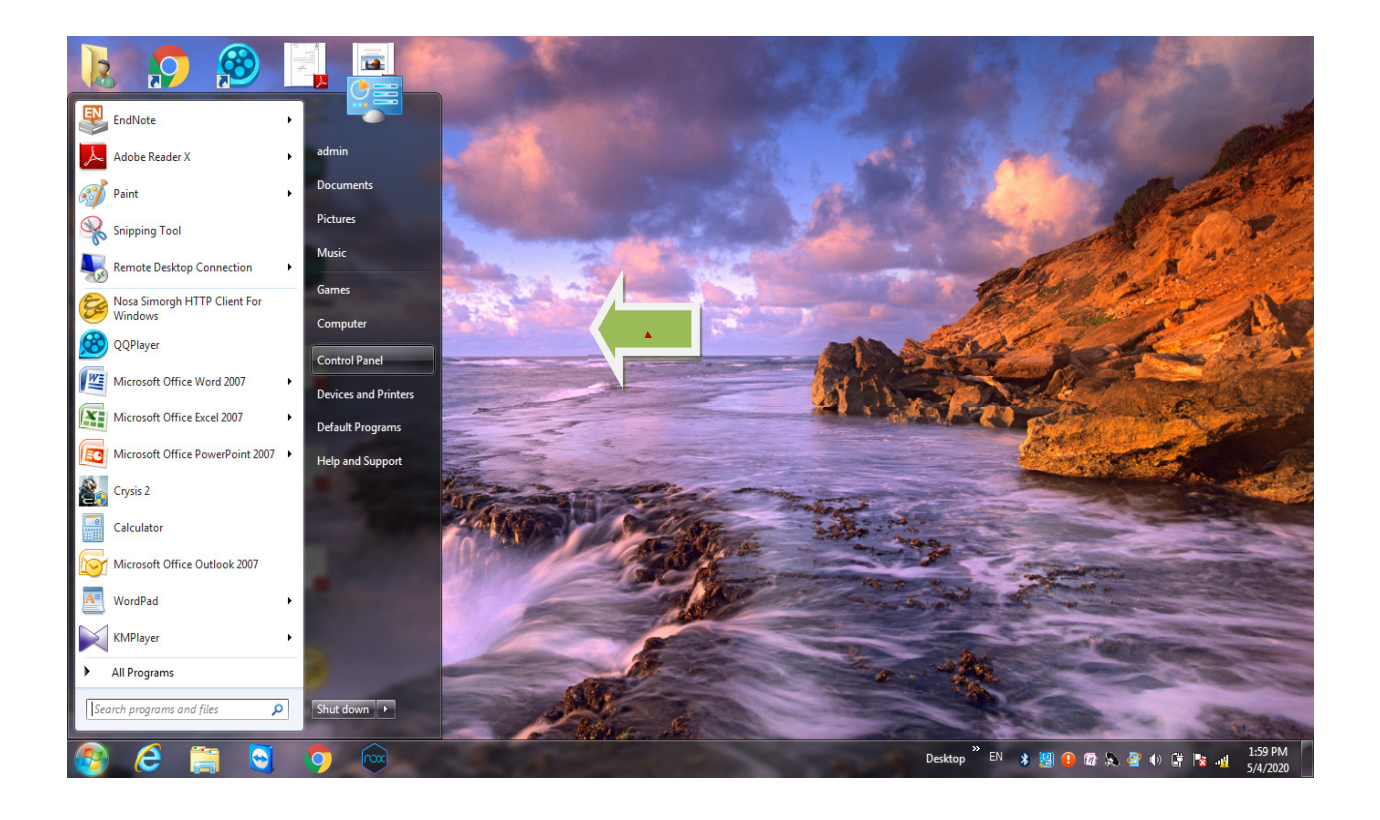

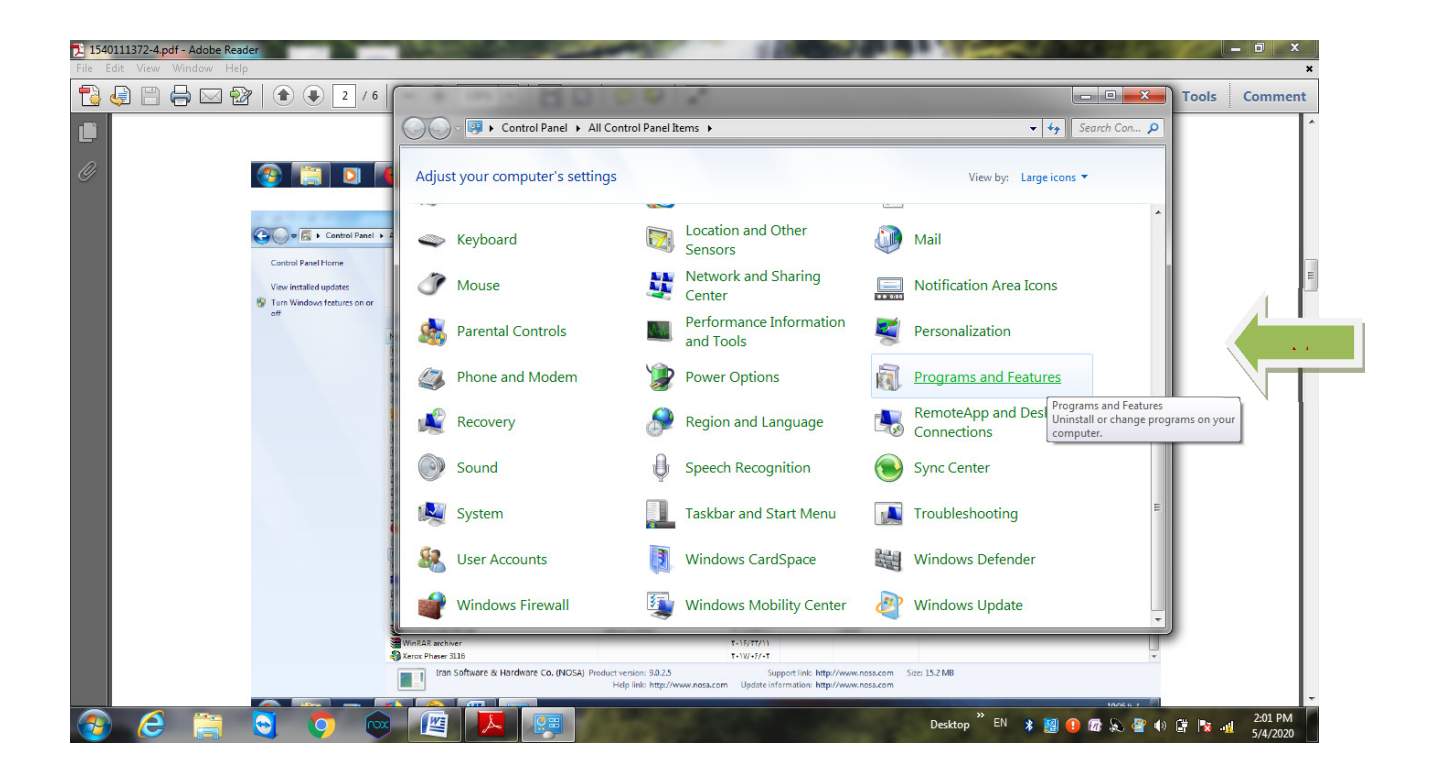

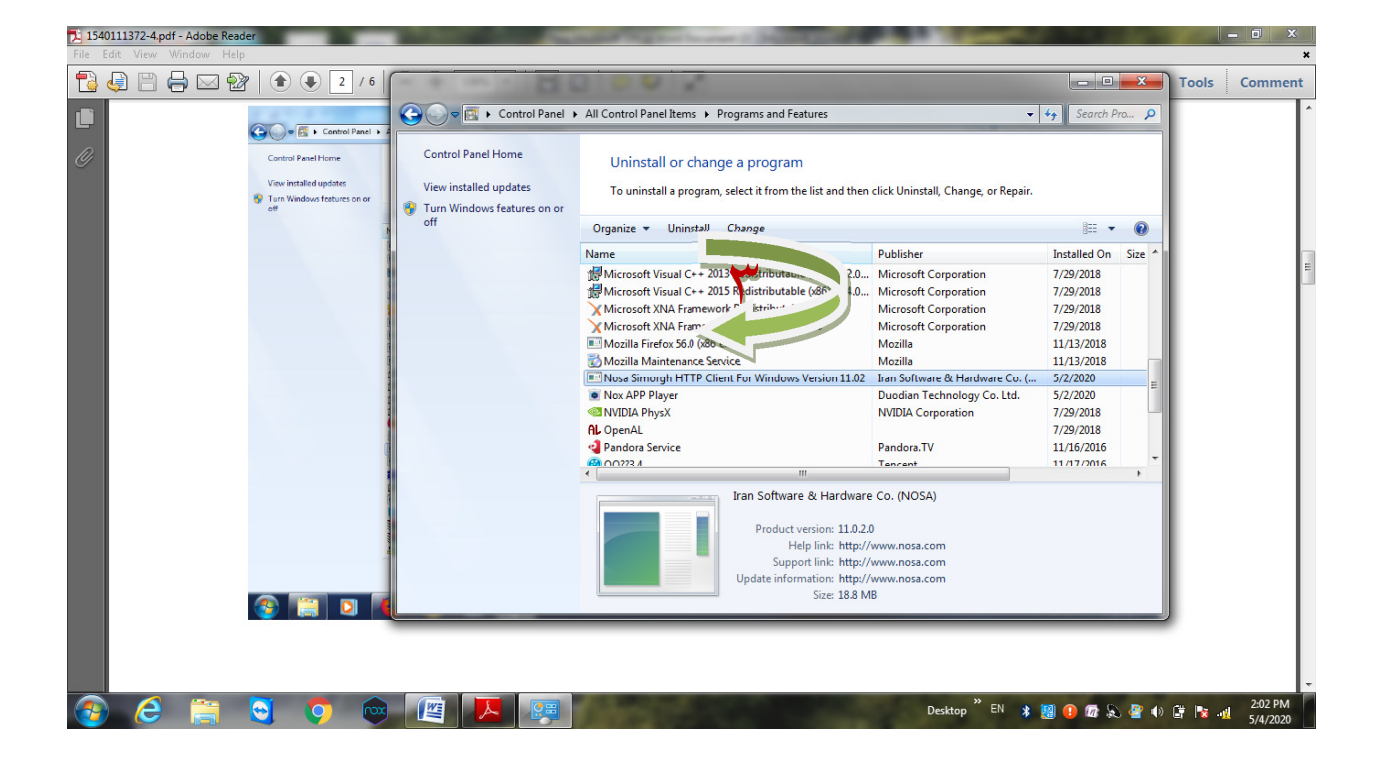

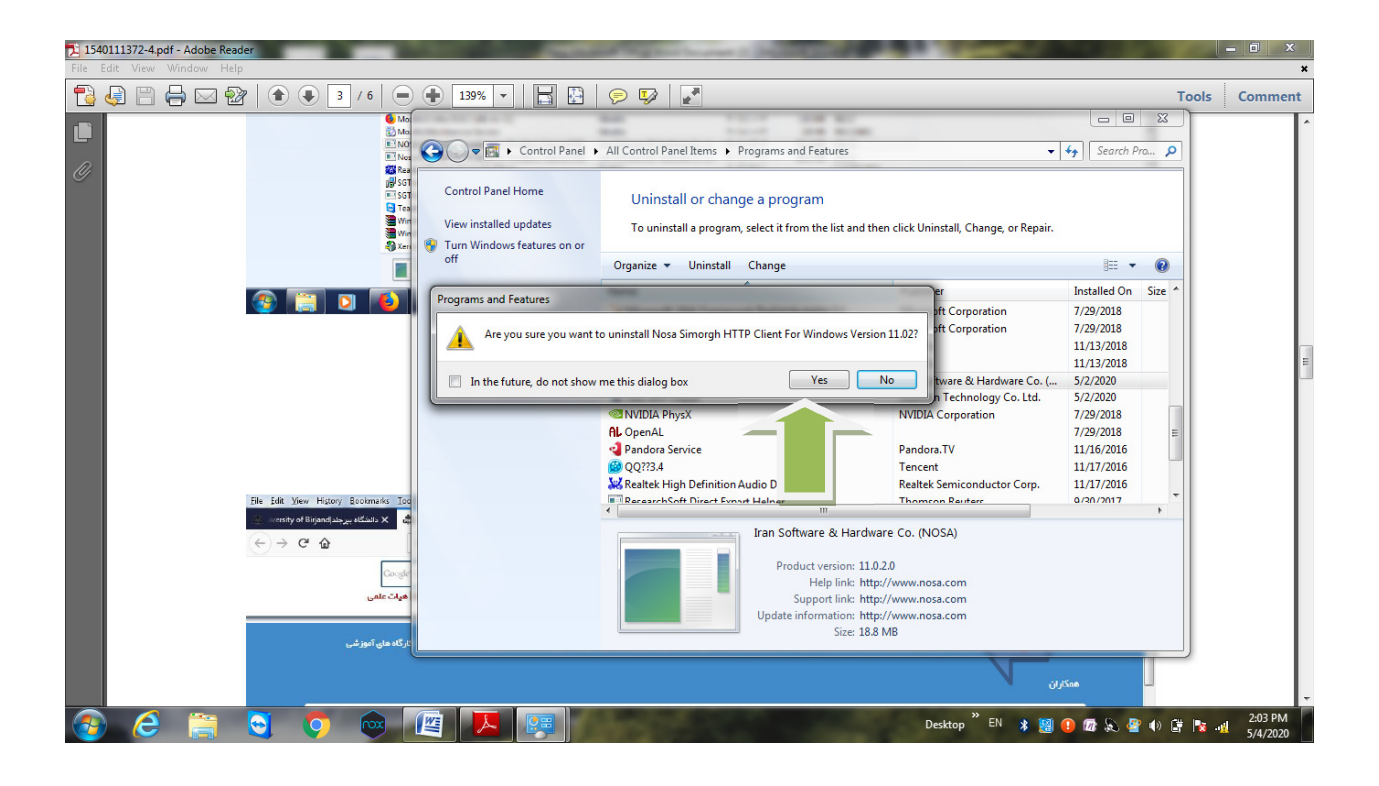

## سپس جهت نصب نسخه جديد نرم افزار به پرتال كتابخانه مركزي وارد شويد

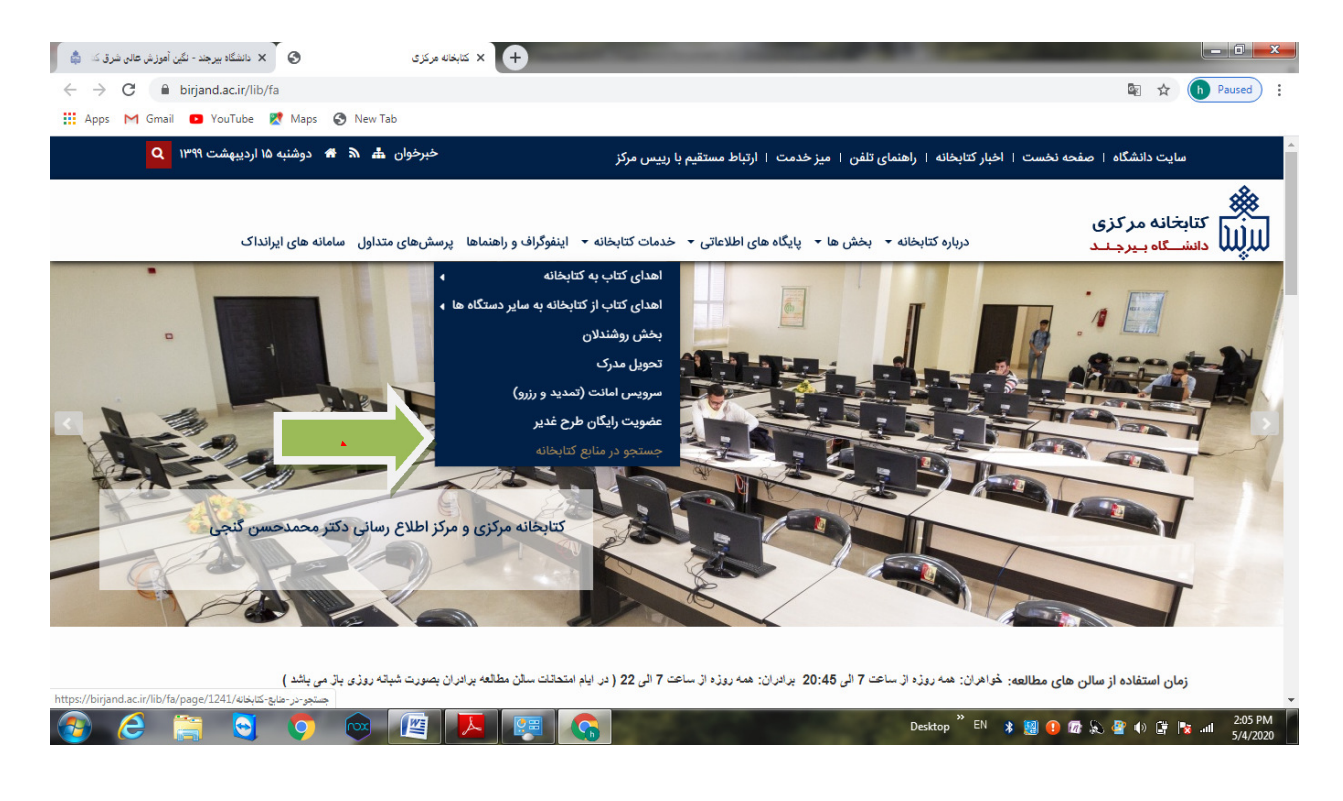

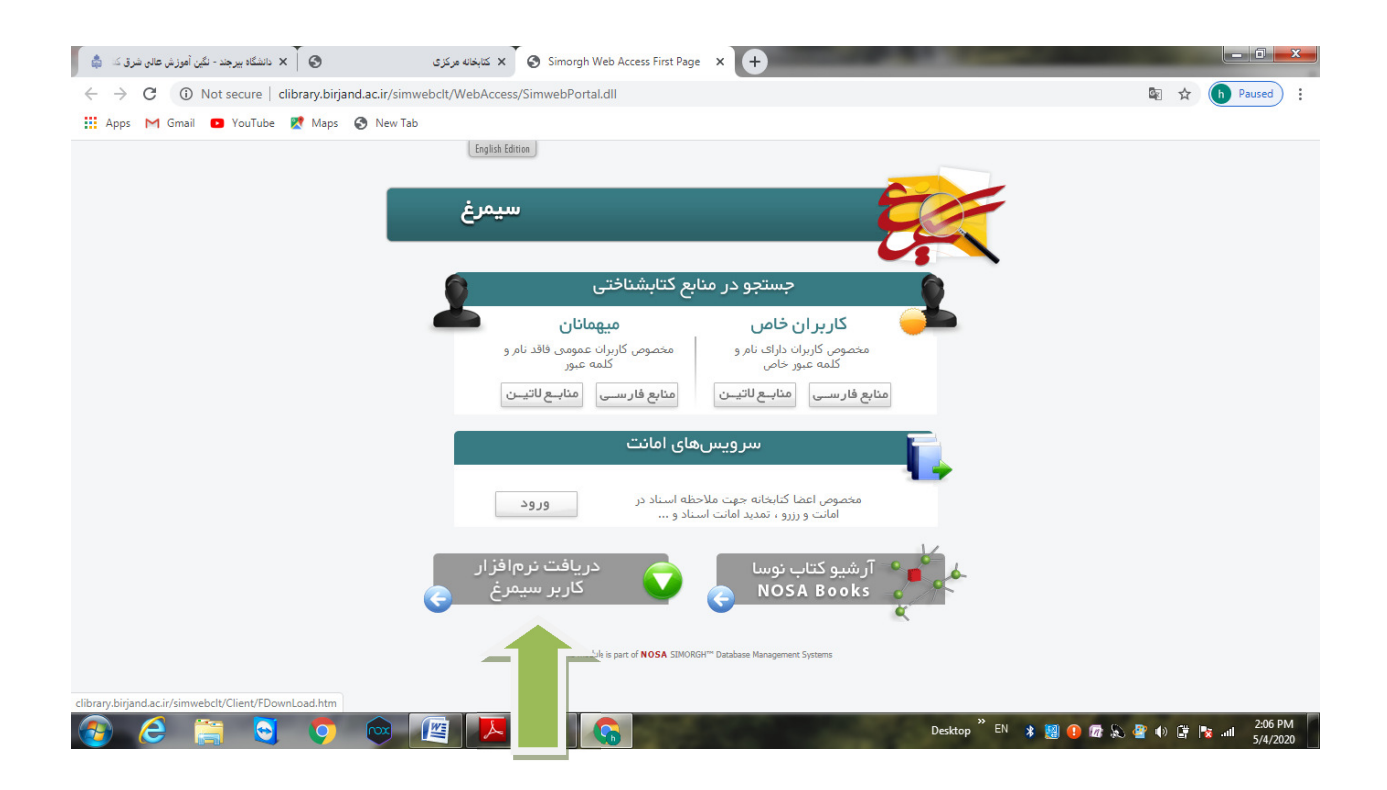

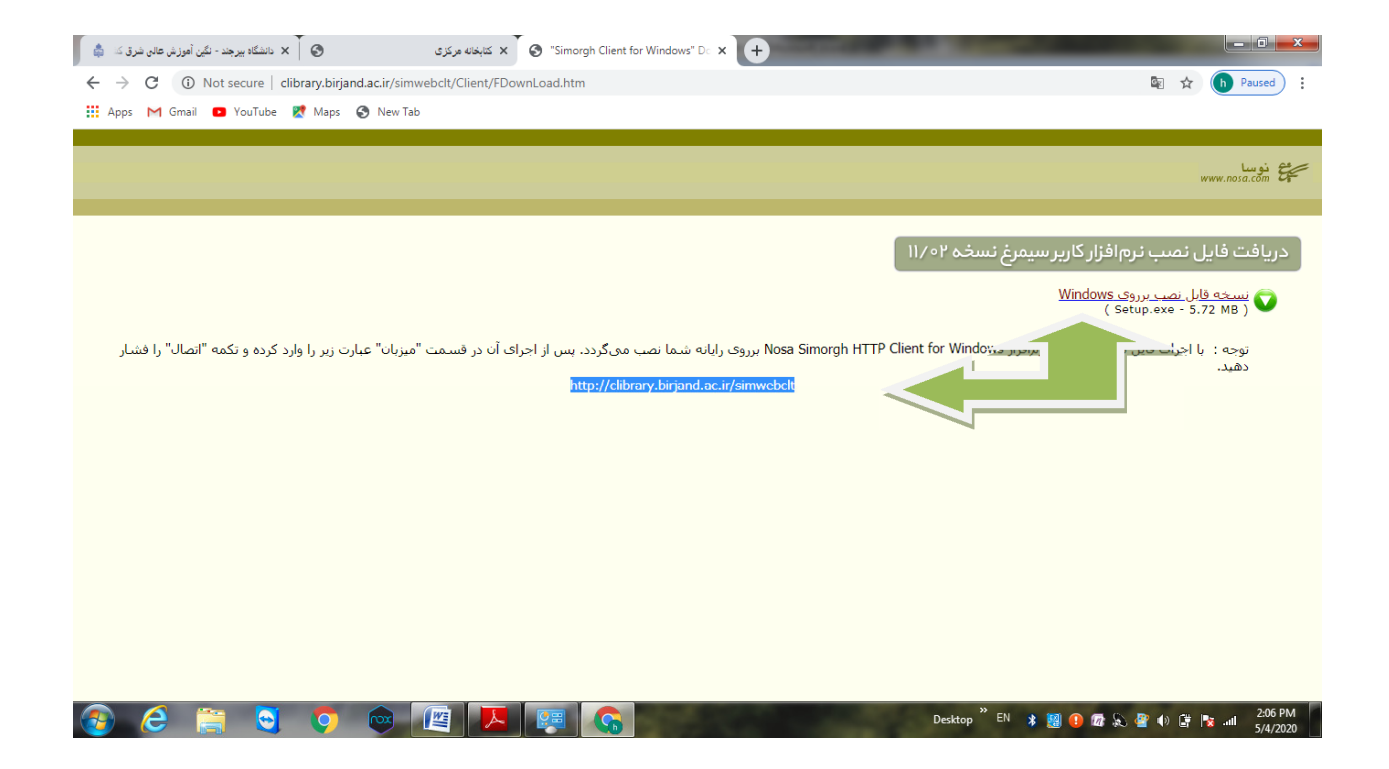

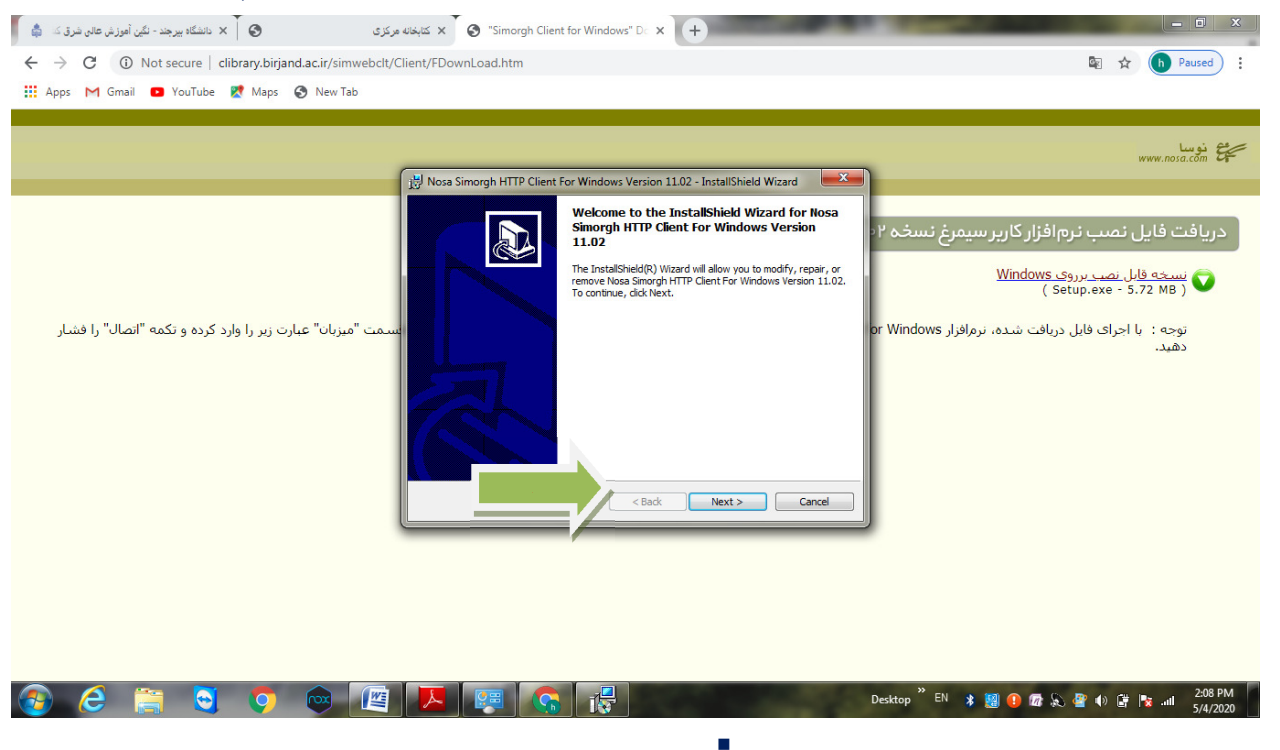

بعد از نصب نرم افزار، فايل مربوطه را از قسمت دانلودهاي سيستم خود اجرا نمائيد تا مراحل نصب به پايان برسد

در انتها پس از نصب نرم افزار آدرس simwebclt/ir.ac.birjand.clibrary://http را در محل آدرس ميزبان وارد كنيد.

.

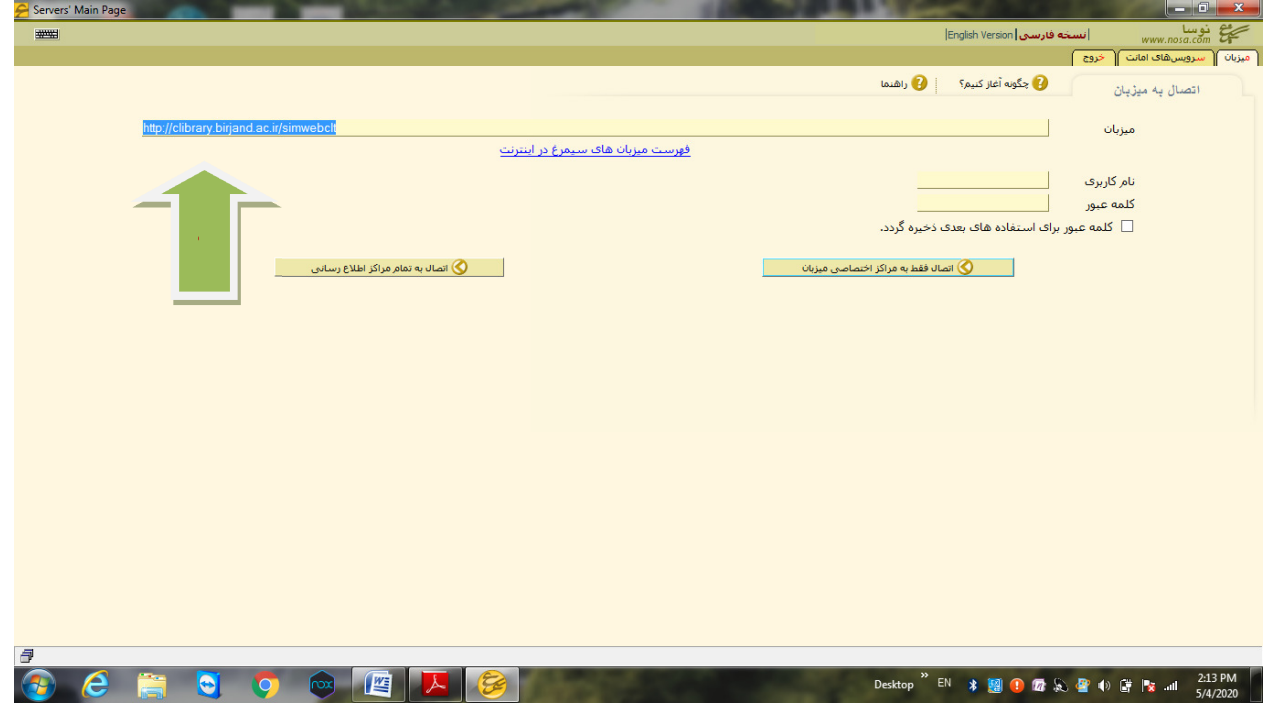

لبانجانه مركزى ومركز نشر \* \*